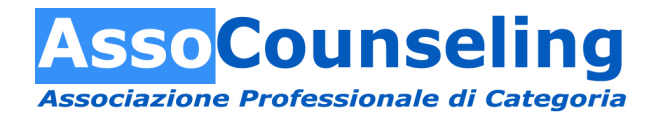

# **ISTRUZIONI PER LA COMPILAZIONE DELLE RICHIESTE DI RICONOSCIMENTO DEGLI EVENTI VALEVOLI AI FINI DELL'AGGIORNAMENTO PERMANENTE**

## **Ambito di applicazione**

Queste istruzioni si riferiscono alla modalità di compilazione del file R02allegato.pdf e più in generale alla richiesta di riconoscimento di un evento formativo valido ai fini dell'aggiornamento permanente previsto da AssoCounseling per i propri associati.

### **Modalità di richiesta**

Le richieste di riconoscimento di un evento devono essere indirizzate alla Commissione esclusivamente per email all'indirizzo riconoscimentocorsi@assocounseling.it

Ogni email deve contenere una sola richiesta di riconoscimento (un solo file R02allegato.pdf) unitamente ai curriculum dei formatori in formato pdf, secondo lo schema COGNOME.pdf. Qualora infatti un ente intenda chiedere il riconoscimento di più eventi, dovrà inviare tante email quanti sono gli eventi.

Se lo stesso evento si tiene sia in presenza sia a distanza in contemporanea, sarà sufficiente inviare una sola richiesta selezionando nella casella "Modalità di erogazione" la scelta "Sia in presenza sia a distanza".

Se lo stesso evento viene ripetuto per più volte (in date diverse, in luoghi diversi, etc.) occorrerà inviare tante richieste quanti sono gli eventi.

**NB** Poiché il file R02allegato.pdf viene costantemente aggiornato, ogni volta che si intende chiedere il riconoscimento di un evento occorrerà scaricare ex novo il file dal sito web di AssoCounseling ovvero da questa posizione: https://www.assocounseling.it/docs/regolamenti/R02allegato.pdf **e non riutilizzare vecchi file**.

## **Modalità di compilazione**

Affinché il processo di riconoscimento funzioni al meglio (l'acquisizione dei dati avviene attraverso una **gestione/importazione automatizzata dei flussi** delle informazioni che voi ci inviate), è necessario rispettare alcune semplici indicazioni:

- 1) il file deve sempre essere scaricato ex novo dal sito web di AssoCounseling e più precisamente da questa posizione: https://www.assocounseling.it/docs/regolamenti/R02allegato.pdf;
- 2) non scrivere in stampatello MAIUSCOLO;
- 3) è preferibile compilare/editare il file utilizzando un programma di lettura di file PDF: Adobe Acrobat Reader (multipiattaforma), Sumatra (PC), SKIM (macOS), etc;

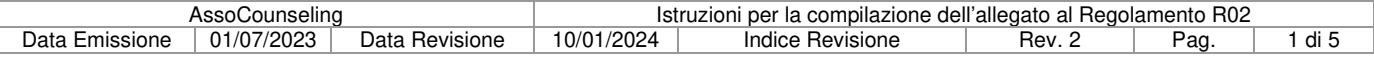

- 4) sconsigliamo di utilizza programmi che, potenzialmente, potrebbero modificare un file PDF o le sue caratteristiche;
- 5) qualora decidiate di incollare porzioni di testo da altri documenti, è importante accertarsi che queste porzioni non contengano testo con codifiche inusuali (cinese, cirillico, etc.) oppure caratteri che generano simboli (come questi, ad esempio:  $\boxtimes \times \text{C}$ ) e, soprattutto, che queste porzioni di testo vengano prima passate attraverso il blocco note (copia dal file X, incollo su un file del blocco note, ri-copio da lì il testo, lo incollo nel file R02allegato.pdf);
- 6) rispettate la natura dei campi (testuali, numerici, alfanumerici, etc.) e la lunghezza massima consentita, evitando di forzare queste limitazioni;
- 7) una volta compilato, salvare il file con il metodo "Salva con nome" (non stamparlo virtualmente).

## **Elenco dei campi editabili/compilabili**

### **Titolo dell'evento**

Max 130 caratteri alfanumerici.

Riportare lo stesso identico titolo che poi comparirà sull'attestato rilasciato al discente.

#### **Tipologia**

Casella combinata.

Scegliere il tipo di evento, considerando che la scelta influenza la valutazione della Commissione.

#### **Ente erogante**

Max 60 caratteri alfanumerici.

Riportare lo stesso nome presente nelle anagrafiche di AssoCounseling sul sito web (si trovano qui: https://www.assocounseling.it/scuole/elencoscuole.asp).

#### **Monte ore totale**

Max 4 caratteri numerici (consentito l'uso della virgola in caso di frazioni di ore)

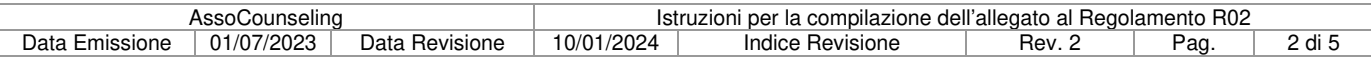

#### **Modalità di erogazione**

Casella combinata.

Presenza: evento che si tiene esclusivamente in presenza.

Distanza: evento che si tiene esclusivamente a distanza.

Mista (blended): evento in parte a distanza e in parte in presenza (ad esempio un corso di 16 ore dove 8 sono in presenza e 8 sono a distanza).

Sia in presenza sia a distanza": lo stesso evento è contemporaneamente fruibile sia in aula sia a distanza.

#### **Sede di svolgimento**

Max 130 caratteri alfanumerici.

Questo campo va editato solo nel caso in cui l'evento sia in presenza o in modalità blended o in modalità sia presenza sia distanza.

### **Piattaforma FAD**

Casella combinata.

Questo campo va editato solo nel caso in cui l'evento sia a distanza o in modalità blended o in modalità sia presenza sia distanza.

### **Date e orari di svolgimento**

Max 380 caratteri alfanumerici.

#### **Costo**

Max 8 caratteri numerici unitamente a una casella combinata per la scelta del regime IVA.

#### **Responsabile didattico**

Max 55 caratteri alfanumerici.

Inserire solo nome e cognome

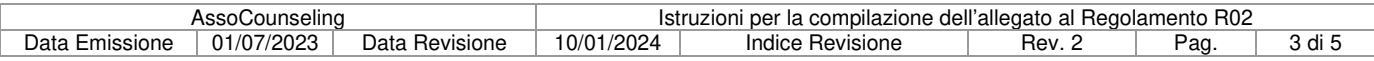

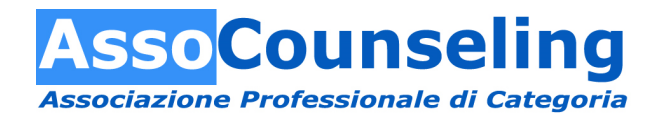

### **Formatore**

Max 580 caratteri alfanumerici

Inserire solo nome, cognome e principale qualifica.

#### **Metodologia didattica**

Casella combinata.

Scegliere il tipo di metodologia, considerando che la scelta influenza la valutazione della Commissione.

### **Contatti**

Spazio per l'inserimento dell'email (50 caratteri alfanumerici), del telefono (50 caratteri numerici), del sito web (55 caratteri alfanumerici).

#### **Programma**

Max 2460 caratteri alfanumerici.

Ricordiamo che il programma deve contenere le finalità e gli obiettivi didattici e, soprattutto, il perché ciò che viene proposto è utile per un counselor.

#### **Varie**

Max 300 caratteri alfanumerici.

Campo libero.

#### **Crediti assegnati**

Campo alfanumerico che sarà valorizzato dalla Commissione riconoscimento corsi.

## **Modifiche, cambiamenti, integrazioni**

Una volta che il file è stato inviato e l'evento è stato riconosciuto, allo stesso viene assegnato un codice univoco di riconoscimento (CUR) la cui struttura è CUR/NNNN/AAAA.

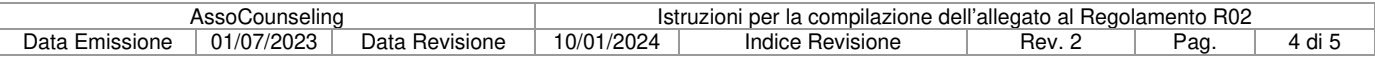

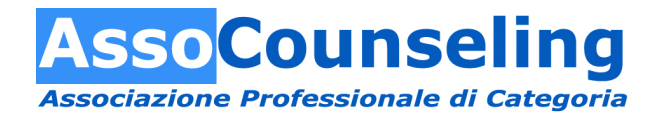

Dopo il riconoscimento di un corso, per chiedere una modifica o una integrazione, è sufficiente inviare una email alla Commissione richiamando nell'oggetto il CUR (ad esempio: richiesta di modifica dell'evento CUR/NNNN/AAAA) **allegando sempre il nuovo file PDF contenente la correzione**. Sarà la Commissione a comunicare l'effettuazione delle modifiche e anche l'eventuale modifica del CUR.

## **Cancellazione e/o annullamento**

Se, per una qualunque ragione, un evento precedentemente riconosciuto viene annullato, cancellato o comunque non ha avuto luogo, l'ente deve comunicarlo ad AssoCounseling che provvederà a siglarlo come "annullato". La procedura è la stessa delle modifiche: inviare una email richiamando nell'oggetto il CUR (ad esempio: richiesta di annullamento dell'evento CUR/NNNN/AAAA).

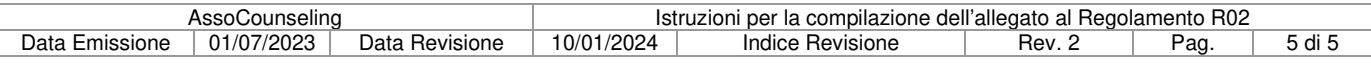